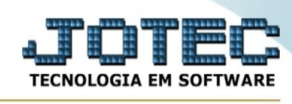

## **- Atualização / Gera c.corrente vendedor**

Para entrar no gera conta corrente vendedor:

- Abrir menu **Atualizações** na tela principal.
- Clicar no item **Gera c.corrente vendedor**.
- Aparecerá a tela:

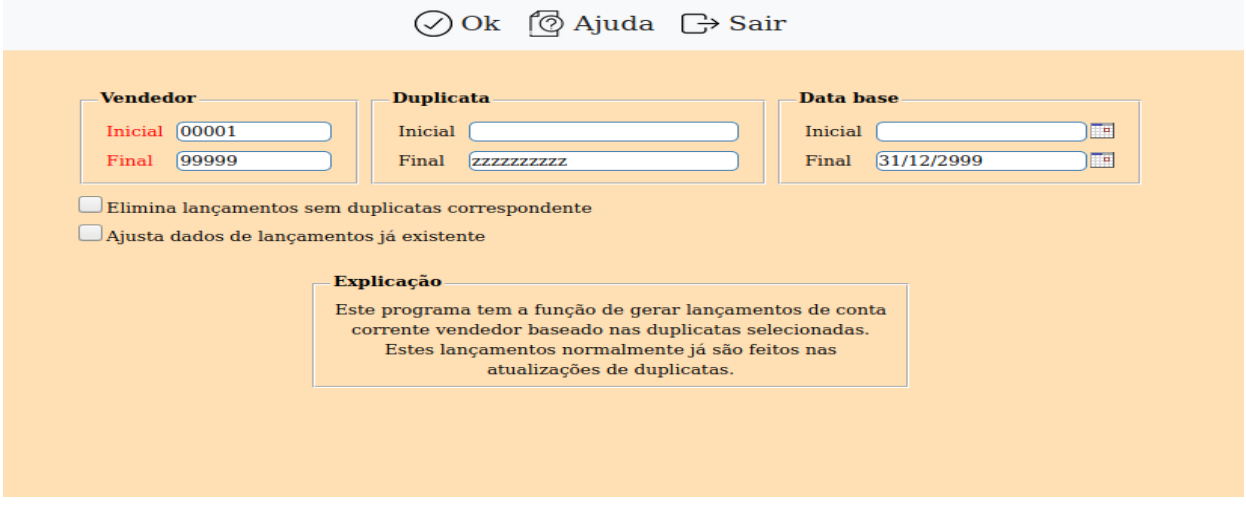

Explicação: Este programa tem a função de gerar lançamentos de conta corrente vendedor baseado nas duplicatas selecionadas. Estes lançamentos normalmente já são feitos nas atualizações de duplicatas.

**Vendedor :** Informar neste campo o código de vendedor inicial e final a ser considerado para gerar lançamentos. Caso desejar considerar todos os vendedores, deixar o campo inicial em branco e o final preenchido com números 9 conforme o padrão informado pelo sistema. Para efetuar pesquisa neste campo, clicar no ícone da lupa.

**Duplicata :** Informar neste campo o código da duplicata inicial e final a ser considerada para gerar lançamentos. Caso desejar considerar todas as duplicatas, deixar o campo inicial em branco e o final preenchido com letras Z conforme o padrão informado pelo sistema.

**Data base :** Informar neste campo a data base inicial e final a ser considerada para gerar lançamentos. Caso desejar considerar todas as datas, deixar o campo inicial em branco e o final preenchido com a data padrão informado pelo sistema.

## **Elimina lançamentos sem duplicatas**

**correspondente :** Selecionar esta opção para excluir os lançamentos cujo campo duplicata esteja preenchido mas não possua a duplicata cadastrada.

**Ajusta dados de lançamentos já existente :** Selecionar esta opção para quando já existir a duplicata lançada no vendedor atualizar caso haja alguma diferença de valor ou data.

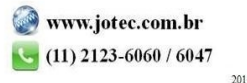

You www.youtube.com/jotecsistemaweb